# HPC working seminar for physicists

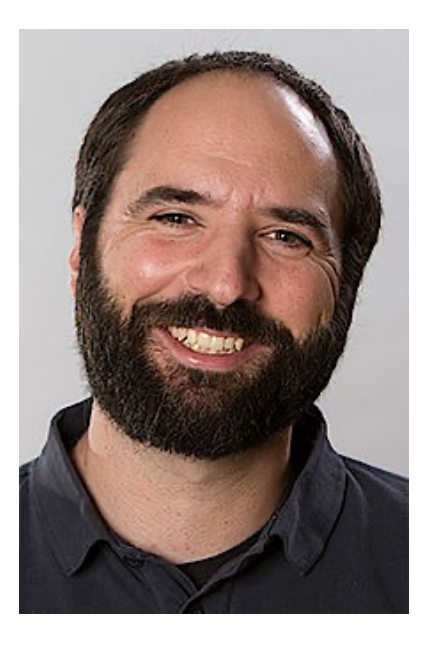

Scientific Computing Department at HIM

Dr. Dalibor Djukanovic Dr. Peter-Bernd Otte

bi-weekly meeting – 15.3.2022

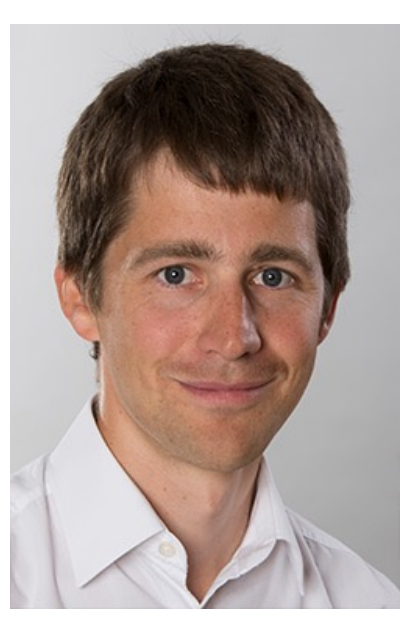

### Today's Topics

- 1. Storage upgrade theory partition
- 2. TBit link
- 3. your questions / discussion / requests to the maintainers
- 4. CI with gitlab.rlp.net

- compact in time (15mins + user questions/discussion).
- bring people together tackling the same problems
- minutes: <https://www.hi-mainz.de/research/computing/hpc-working-seminar/>

### Hot Topics we are working on

### • Theory partition:

- + 900TB, quota updates this afternoon
- For the next days: before copying TBs, please contact.

### Hot Topics we are working on

- Theory partition:
	- + 900TB, quota updates this afternoon
	- For the next days: before copying TBs, please contact.
- Lustre mount GSI <-> HIM via T-Bit Link
	- Test IP-connection with 10GBit/s
	- Fixed user and group mapping for first tests
	- Who else wants to participate (GSI account necessary)?
- Status:
	- link broke 2 weeks ago, repaired now
	- new computer set up on Mainz site
	- Next: mount GSI lustre on Himster partition

your questions / discussion / requests to the maintainers?

# CI with gitlab.rlp.net

Continuous Integration:

first steps advanced BES3 example

## gitlab.rlp.net

- GitLab:
	- extensive web service for source code management
	- git, wiki, issue tracking, continuous integration & deployment
- details:<https://www.zdv.uni-mainz.de/gitlab/>

• Status: 27.1.2022

## gitlab.rlp.net

- GitLab:
	- extensive web service for source code management
	- git, wiki, issue tracking, continuous integration & deployment
- details:<https://www.zdv.uni-mainz.de/gitlab/>
- Limits:
	- maximal 100 projects/user
	- max. 10 GB /project
	- gitlab runner:
		- 3 VMs, each 2vCPU and 4GB RAM
		- 1h timeout
	- Shared with all on campus
- Status: 27.1.2022

## Why?

- improve code quality:
	- no sudden breaking changes
	- consistent test results

## Why?

- improve code quality:
	- no sudden breaking changes
	- consistent test results

How?

- checks and tests
- generate docs, container images, precompiled binaries

EASY!

• add ".gitlab-ci.yml" file

### Key Concepts @ gitlab

- **Job**:  $\leftarrow$  a set of commands to execute
- **Pipeline**  $\leftarrow$  a set of jobs organized in stages
- **Environments** & **Environment Variables**
- **Job Artifacts**  $\leftarrow$  Outputs
- GitLab Runner  $\leftarrow$  runs actual job

## Jenkins / Gitlab / Github

### Terminology:

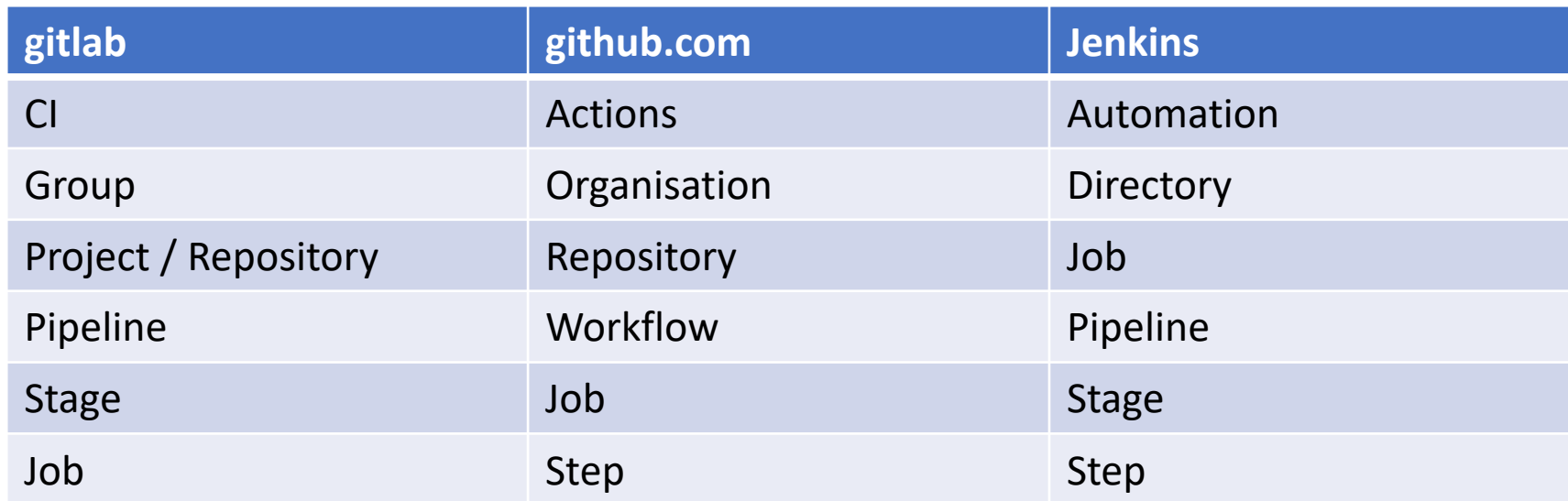

### $(\rightarrow$  naming clearly not created by nature.)

### Use YAML

- Human readable data serialisation language
- Simple concept ( $\Leftrightarrow$  compare XML!)
- design objectives: only
	- scalars,
	- arrays and
	- dictionarys
- example

```
receipt: Oz-Ware Purchase
my_array:
  -1-2items:
  Pride and Prejudice: Alice
  Great Expectations: John
```
### Simple test

• Tests automatically run, when file ".gitlab-ci.yml" exists.

image: alpine:latest

test\_simple: script:  $-$  exit 1

Fails: works:

image: alpine:latest

test\_simple: script:  $-$  exit  $\theta$ 

## Python test (1/2)

• Use gitlab example

• Your repository gets automatically included image: python:latest

# Change pip's cache directory to be inside the project directory since we can # only cache local items. variables: PIP CACHE DIR: "\$CI PROJECT DIR/.cache/pip"

# If you want to also cache the installed packages, you have to install # them in a virtualenv and cache it as well. cache: paths: - .cache/pip

- venv/

before\_script:

- $-$  python  $-$ version  $#$  For debugging
- pip install virtualenv
- virtualenv venv
- source venv/bin/activate

test: script: - python hello.py

Python test (2/2)

• Dependent on return value of hello.py

import sys

print("Hello")

sys.exit(1)

import sys print("Hello") sys.exit(0) CI fails: CI works:

### Advanced example: CI for BES3

Ingredients:

- 1. Docker image (CERN CentOS 7 + build environment + BES3-CVMFS) <https://gitlab.rlp.net/bes3-mainz/CI/bossdocker/>
- 2. CI definition file builds the docker image (standard)
- 3. CI definition file in analysis repository (build generator + ) [https://gitlab.rlp.net/bes3-mainz/generator/phokhara/-](https://gitlab.rlp.net/bes3-mainz/generator/phokhara/-/blob/CI_integration/.gitlab-ci.yml)<br>/blob/CI\_integration/.gitlab-ci.yml

Work by Riccardo Aliberti & Thomas Lenz

FROM cern/cc7-base RUN yum  $-y$  install  $-$ disableplugin=fastestmirror sudo which make git redhat-lsb-core RUN yum  $-y$  install  $-$ disableplugin=fastestmirror glibc-devel glibc- COPY cvmfs\_key\_ihep.ac.cn.pub devel.i686 libstdc++-devel.i686 **RUN** yum  $-v$  install  $-$ disableplugin=fastestmirror motif-devel libXpm RUN adduser user mesa-libGLU-devel xz-devel perl boost-devel RUN list=`find /usr/lib64/  $-$ name "lib $*$ .so. $*$ "`; for f in \$list; do fname=\$( basename \$f ); newfname= $$$ ( echo  $$$ fname | cut -d . -f 1 ).so; if [ ! -f /usr/lib64/\$newfname ]; then echo "ln -s \$f /usr/lib64/\$ (echo \$fname | cut -d . -f 1 ).so"; ln -s \$f /usr/lib64/\$( echo \$fname # No need to have autofs process running, we  $|$  cut  $-d$ .  $-f$  1  $)$ . so; fi; done RUN yum  $-y$  install  $-$ disableplugin=fastestmirror https://ecsft.cern.ch/dist/cvmfs/cvmfsrelease/cvmfs-release-latest.noarch.rpm RUN yum  $-y$  install  $-$ disableplugin=fastestmirror https://ecsft.cern.ch/dist/cvmfs/cvmfs-COPY cvmfs default.local /etc/cvmfs/default.local COPY cvmfs ihep domain.conf /etc/cvmfs/domain.d/ihep.ac.cn.conf RUN mkdir -p /etc/cvmfs/keys/ihep.ac.cn/ /etc/cvmfs/keys/ihep.ac.cn/ihep.ac.cn.pub RUN echo "user ALL=(ALL) NOPASSWD: ALL" >> /etc/sudoers WORKDIR /home/user USER user mount manually ENTRYPOINT for DIR in \$( grep "REPOSITORIES" /etc/cvmfs/default.local | cut  $-d$   $!=$   $-$ f 2 | sed 's|,|\n|g' ); do sudo mkdir -p /cvmfs/\$DIR && sudo mount -t cvmfs \$DIR /cvmfs/\$DIR; done && /bin/bash

**RUN** yum  $-y$  install  $--$ 

config/cvmfs-config-default-latest.noarch.rpm

disableplugin=fastestmirror cvmfs cvmfs-config

#### dockerfile

#CC7

### .gitlab-ci.yml for analysis repo

image: registry.gitlab.rlp.net/bes3 mainz/ci/bossdocker:latest

build:

stage: build

before script:

- mkdir -p \$CI\_PROJECT\_DIR/ci-build
- cd \$CI PROJECT DIR/ci-build
- $-$  cp \$CI\_PROJECT\_DIR/CI/ $*$ .sh .
- chmod +x setupBES3.sh buildModule.sh
- ./setupBES3.sh \$CI PROJECT DIR/ci-build script:
- cd \$CI PROJECT DIR/ci-build/boss
- source SetupBoss.sh
- cd workarea
- \$CI\_PROJECT\_DIR/ci-build/buildModule.sh \$CI\_PROJECT\_DIR

artifacts:

paths:

- \$CI PROJECT DIR/ci-build/ expire\_in: 1 day

test: stage: test before\_script:

```
- cd $CI_PROJECT_DIR/ci-build
- source boss/SetupBoss.sh
- mkdir run
- cd run
- cp $PHOKHARAROOT/share/* .
script:
- sed -i"s|//RootCnvSvc.digiRootOutputFile|RootCnvSvc.di
giRootOutputFile|g" Phokhara_gensim.txt
- echo "ApplicationMgr.EvtMax = 10;" >>
Phokhara_gensim.txt
- echo "MessageSvc.OutputLevel = 5;" >>
Phokhara_gensim.txt
- echo 'DatabaseSvc.DbType="SQLITE";' >> 
Phokhara_gensim.txt
- echo
'DatabaseSvc.SqliteDbPath="/cvmfs/boss.cern.ch/d
atabase/";' >> Phokhara_gensim.txt
- cat Phokhara gensim.txt
- boss.exe Phokhara gensim.txt
artifacts:
paths: 
- $CI_PROJECT_DIR/ci-build/run/
expire_in: 1 day
```
#### .gitlab-ci.yml for analysis repo

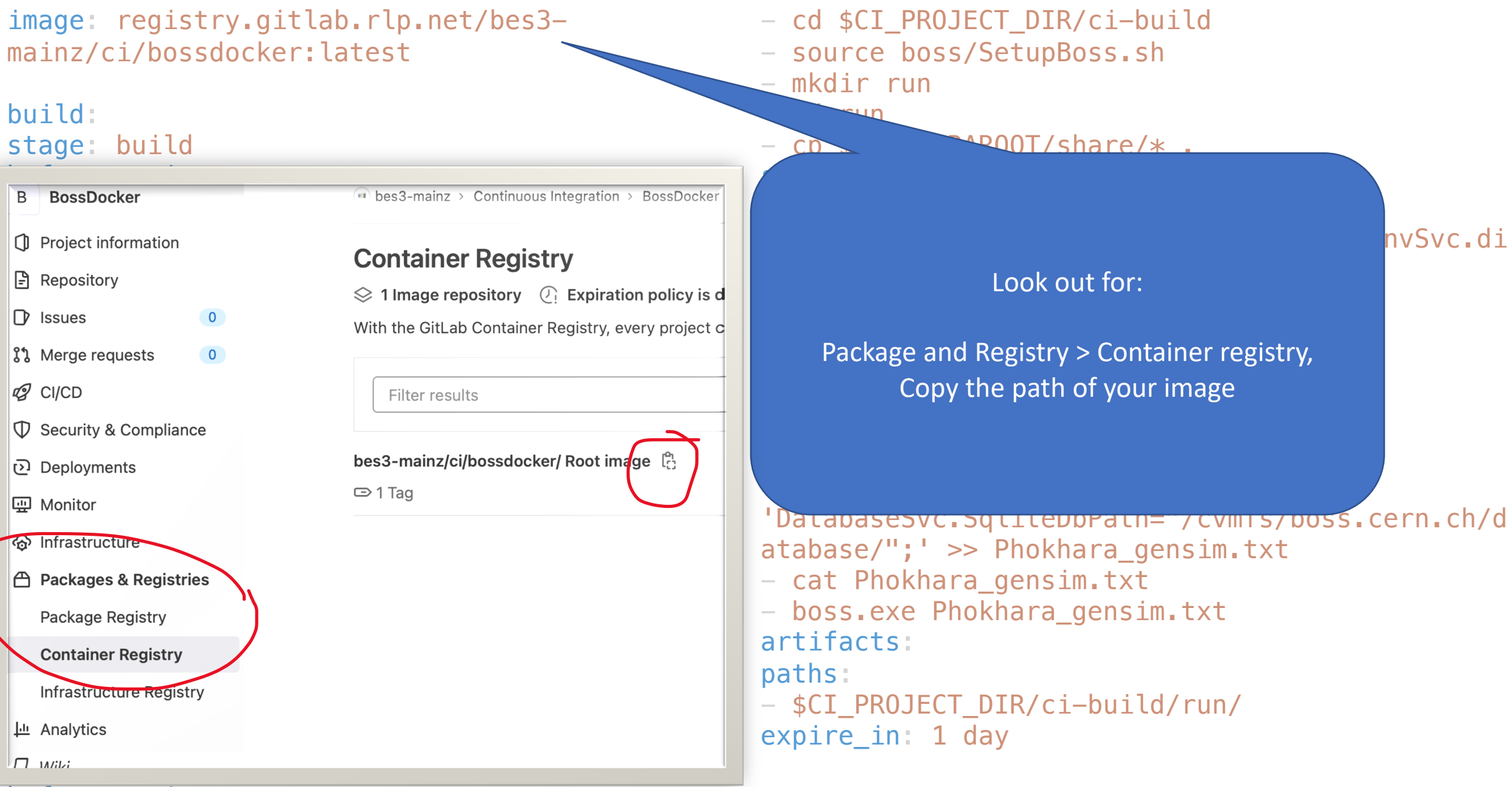

#### before script:

### Who else uses CI?

- Who else is using CI @ HIM?
- SPECF/BES 3 group, analysis framework
- unix group @ ZDV
- SDE group @ GSI

### Next meeting, 29th March 2022

- Only technical / short meetings during semester break
- hand in your topics!